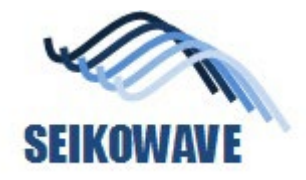

## ユーザが定義可能なカラーバーの範囲

Application Note10

株式会社セイコーウェーブ

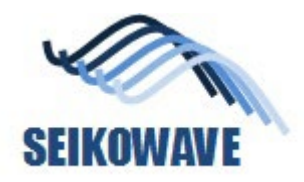

対象物を設置して解析

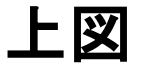

## 上図 そうしゃ そうしゃ 側面図

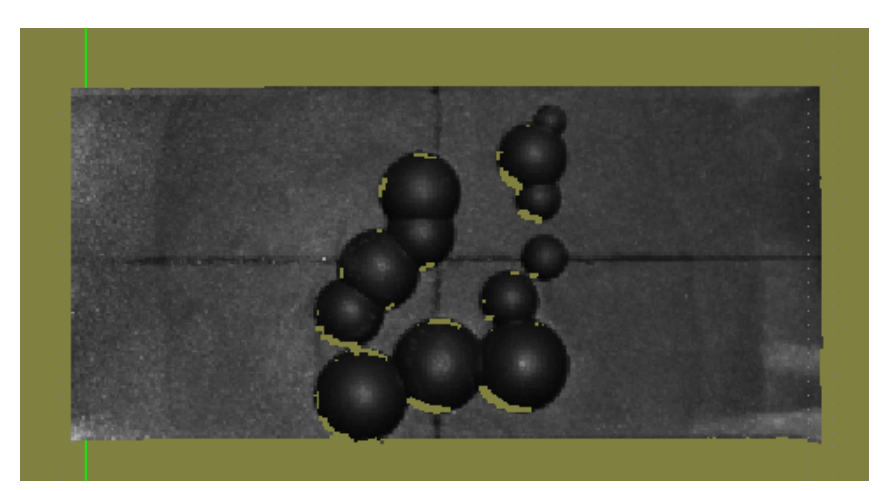

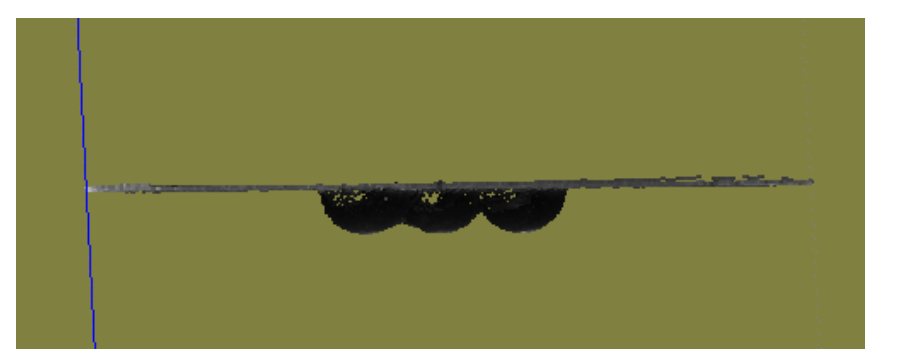

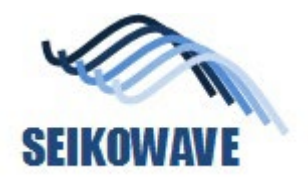

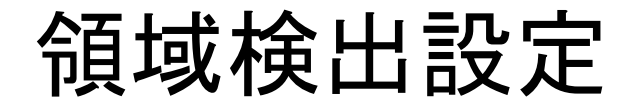

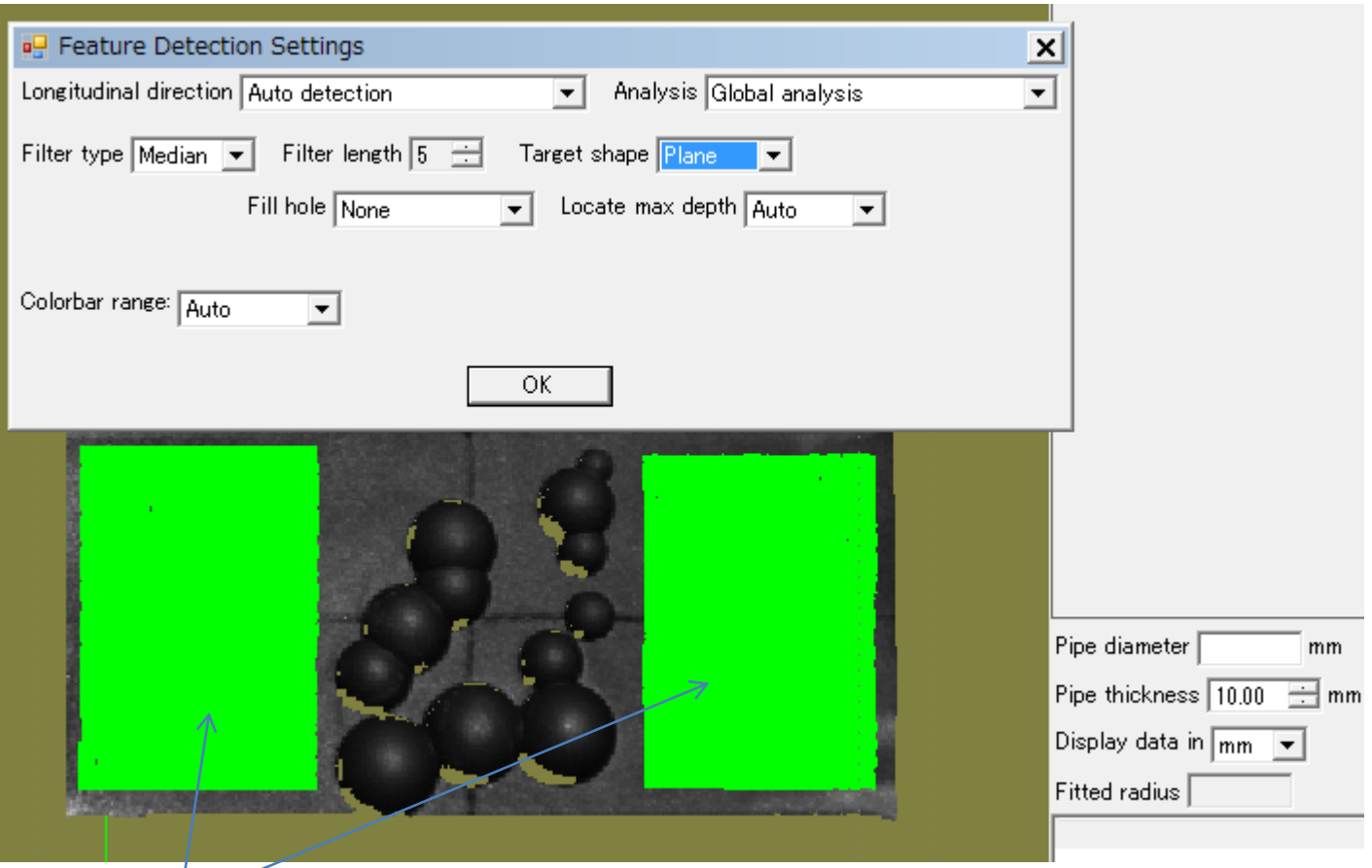

母材範囲, 手動で初期設定

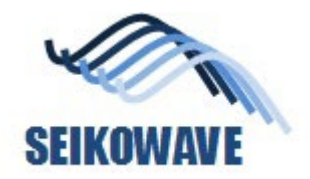

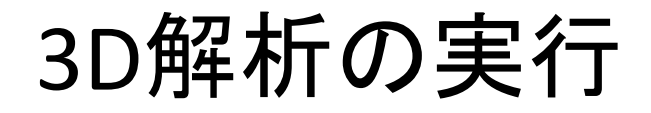

## カラーバーの範囲 = 自動 (デフォルト設定)

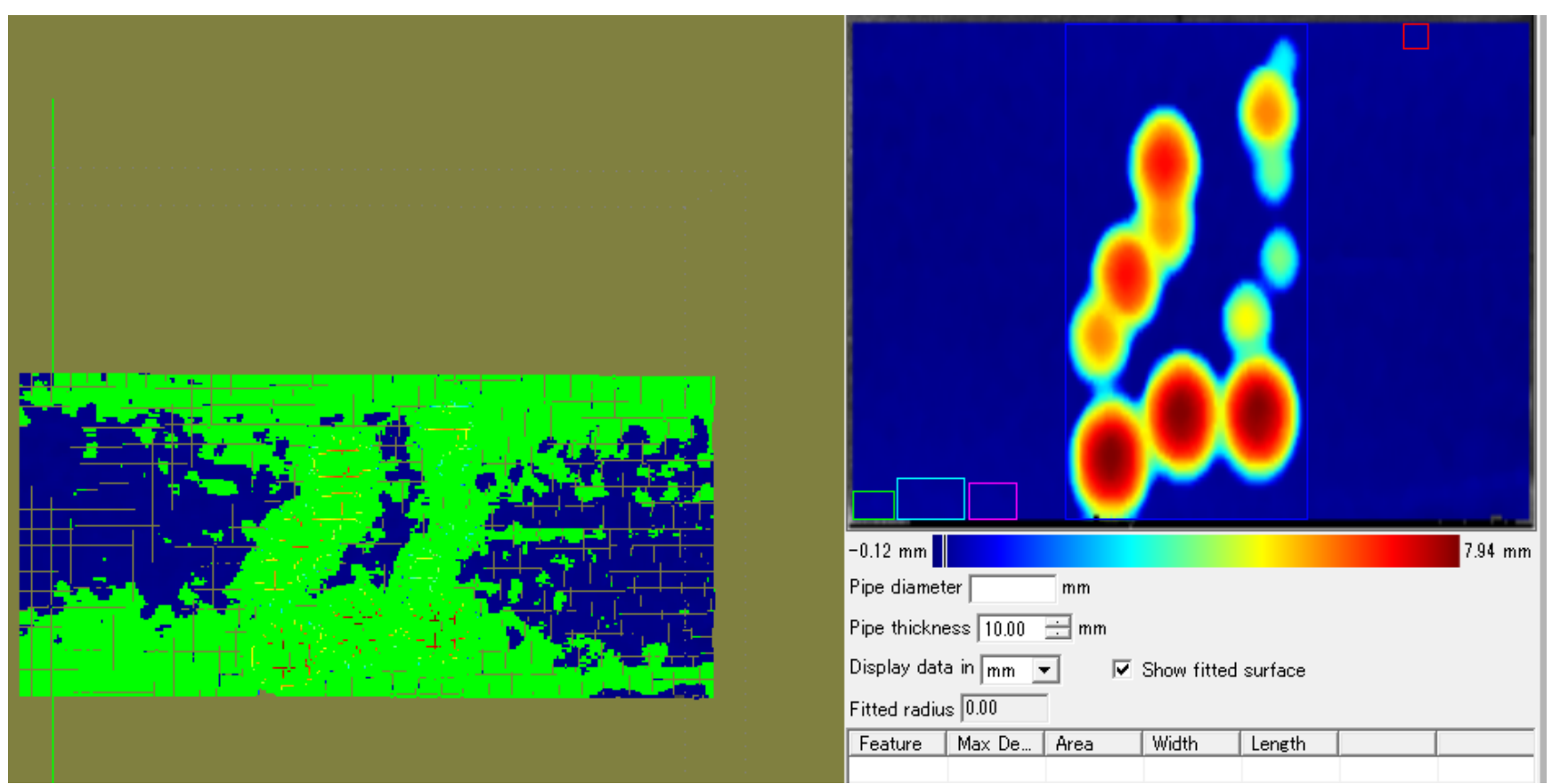

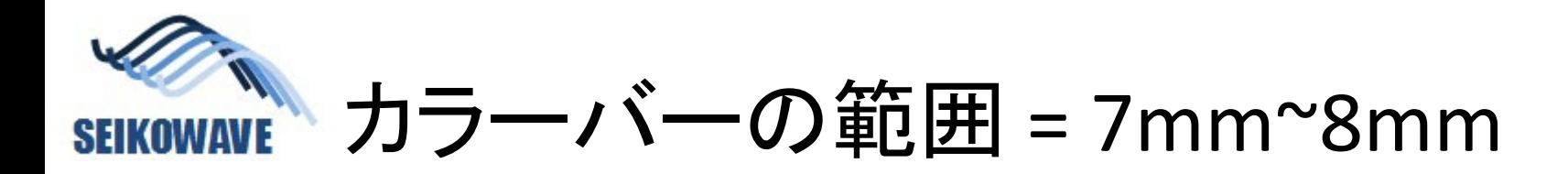

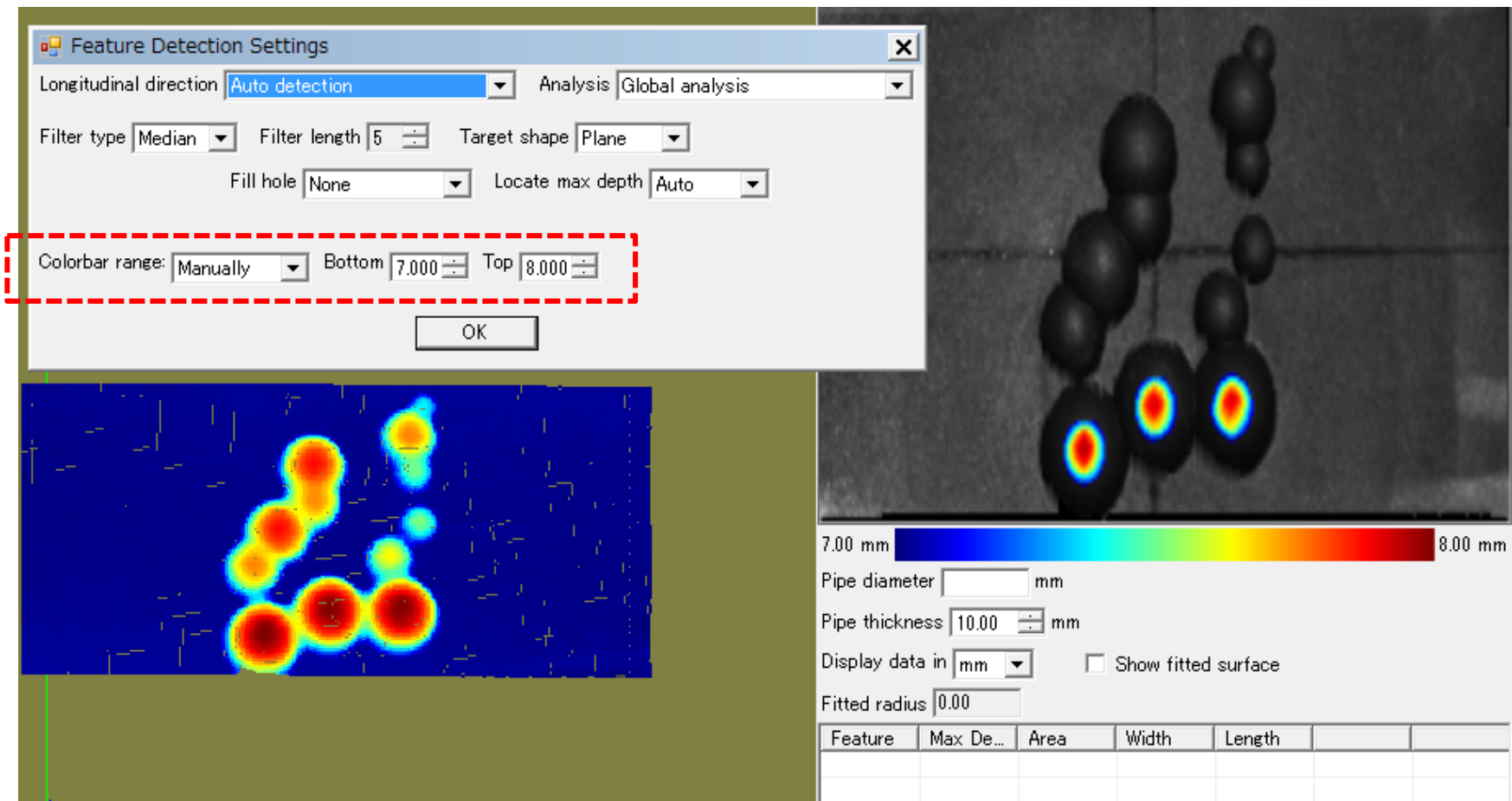

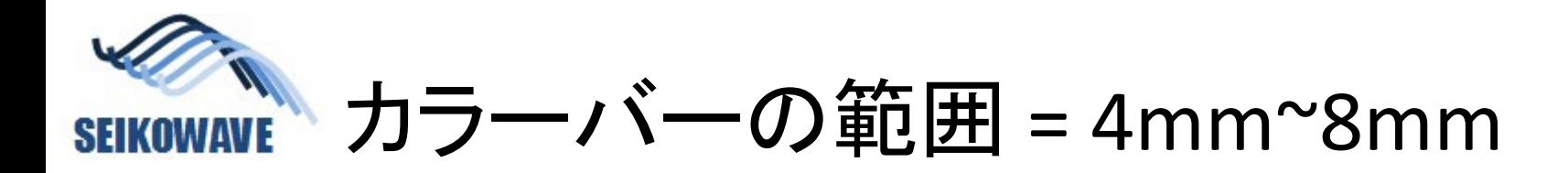

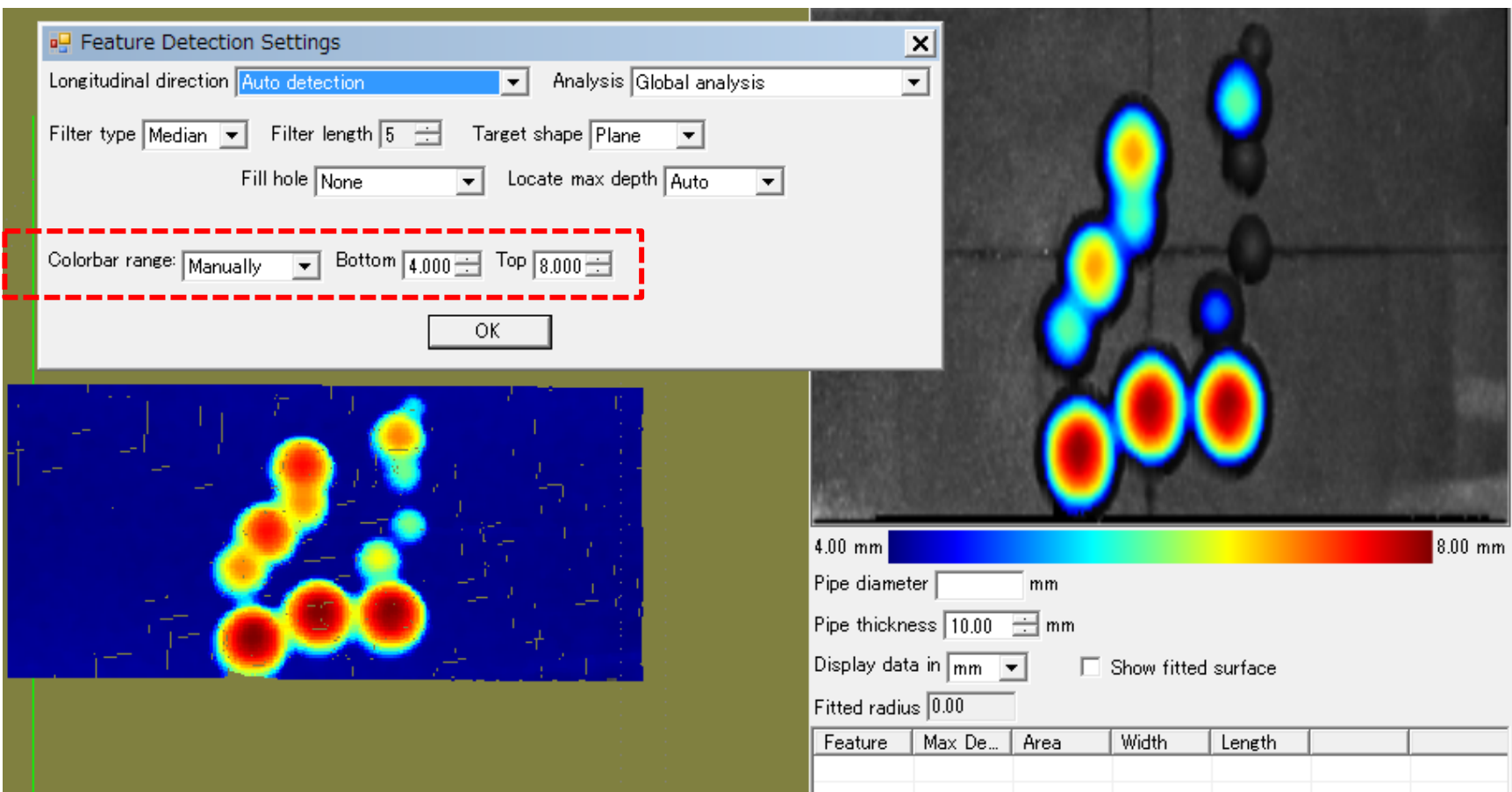